# **Join Now - RECOA Member Directory**

## **GET ACQUAINTED WITH NEIGHBORS**

RECOA has a **Voluntary Member Directory** on the website. This is an excellent way to connect with your friends and neighbors in our wonderful Ridge community. This information is password protected and only visible to other RECOA owners.

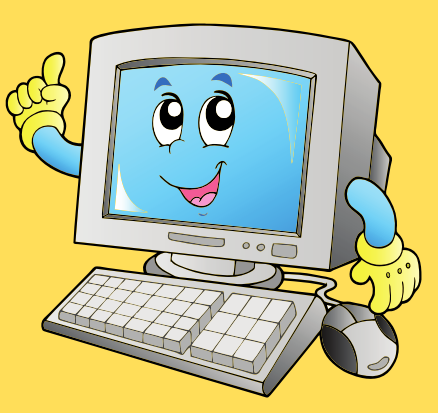

#### **IT'S EASY TO DO - HERE'S HOW**

The **default** will "Hide" your member information. To make your information visible to other RECOA members, you must **select "No"** under Privacy in your profile. Log-in to RECOA website, select "My Account", then select "Privacy". Choose the "NO" button.

#### **PERSONALIZE YOUR SHARED PROFILE**

You have a profile, now make it your own! In the "Edit Profile" menu, you can add a photo, change your display name and "tell us about yourself". Go to your Profile Account then select "View Profile" under your name. Select gear icon & Edit Profile.

### **REMEMBER TO CHANGE THE DEFAULT**

Don't forget, you must select **"No"** under Privacy in your account [\(https://ridgeowners.org/account/](https://ridgeowners.org/account/)) to make your information visible to other RECOA owners.

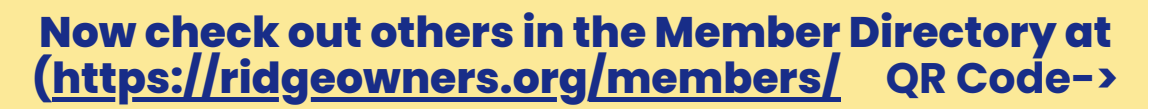

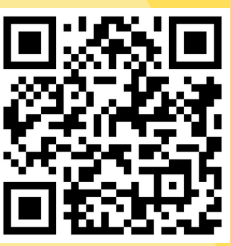